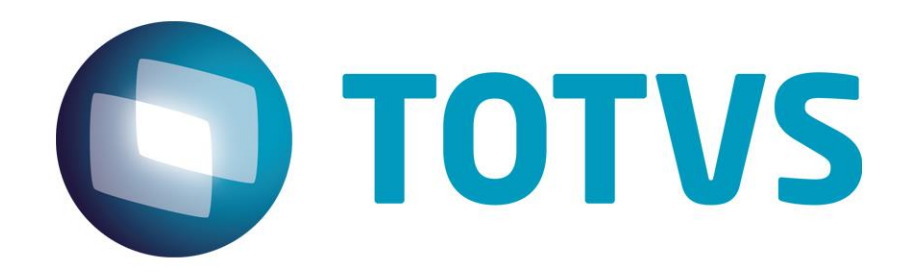

# **Documento de Apoio Integração Protheus x Prophix**

**Dezembro/2019**

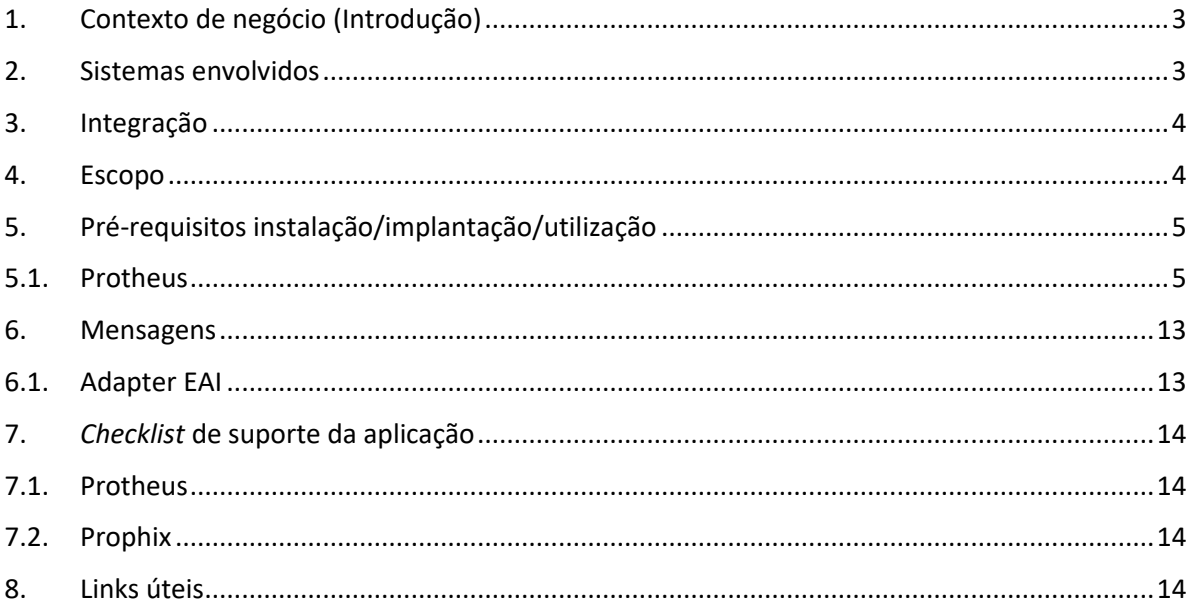

**O** TOTVS

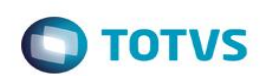

## <span id="page-2-0"></span>**1. Contexto de negócio (Introdução)**

Envio de informações contábeis, financeiras, cadastros, entre outras do ERP Protheus para utilização no sistema Prophix.

### <span id="page-2-1"></span>**2. Sistemas envolvidos**

- o TOTVS Protheus
	- o SIGAFIN Financeiro
	- o SIGACTB Contabilidade Gerencial
	- o SIGAFAT Faturamento
	- o SIGACOM Compras
	- o SIGAEST Estoque/Custos
	- o SIGAPCO Planejamento e Controle Orçamentário
	- o SIGAGPE Gestão de Pessoal
	- o SIGACFG Configurador
- o PROPHIX
	- o Foi desenvolvido para automatizar a elaboração e acompanhamento do Orçamento Corporativo das empresas, distribuídos em Orçamentos Operacionais Departamentais tais como, Receitas, Despesas e Gastos Gerais, Custos de Produção, Investimentos, Recursos Humanos, dentre outros;
	- o Atende as principais necessidades das áreas e profissionais de planejamento num único ambiente, com as funcionalidades inerentes a cada tarefa e permitindo o acompanhamento dos indicadores de performance do negócio;
	- o Ambiente de desenvolvimento de modelos orçamentários e navegação voltados para o usuário final.
- o *Prophix Integrator System* ( PIS )
	- Ferramenta desenvolvida para conectar o Prophix com ferramentas parceiras;
	- o Atualmente possui suporte para integração com os sistemas PIMS e Protheus no padrão EAI ( XML ) para envio (*sync*), recebimento (*sync* e *async*) e requisição (*sync*);
	- o Consiste em receber as mensagens únicas através de um *webservice*, validar e traduzir as mensagens para registros em um banco de dados intermediário para que o Prophix, no momento de sua carga, possua apenas um local de origem de dados, facilitando o acesso aos dados dos sistemas parceiros;
	- o Todas as mensagens trocadas, ficam gravadas no PIS.

൫

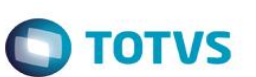

## <span id="page-3-0"></span>**3. Integração**

A integração do TOTVS Protheus com o sistema Prophix será realizada com o uso de Mensagem Única (EAI), visando a comunicação padronizada entre as marcas.

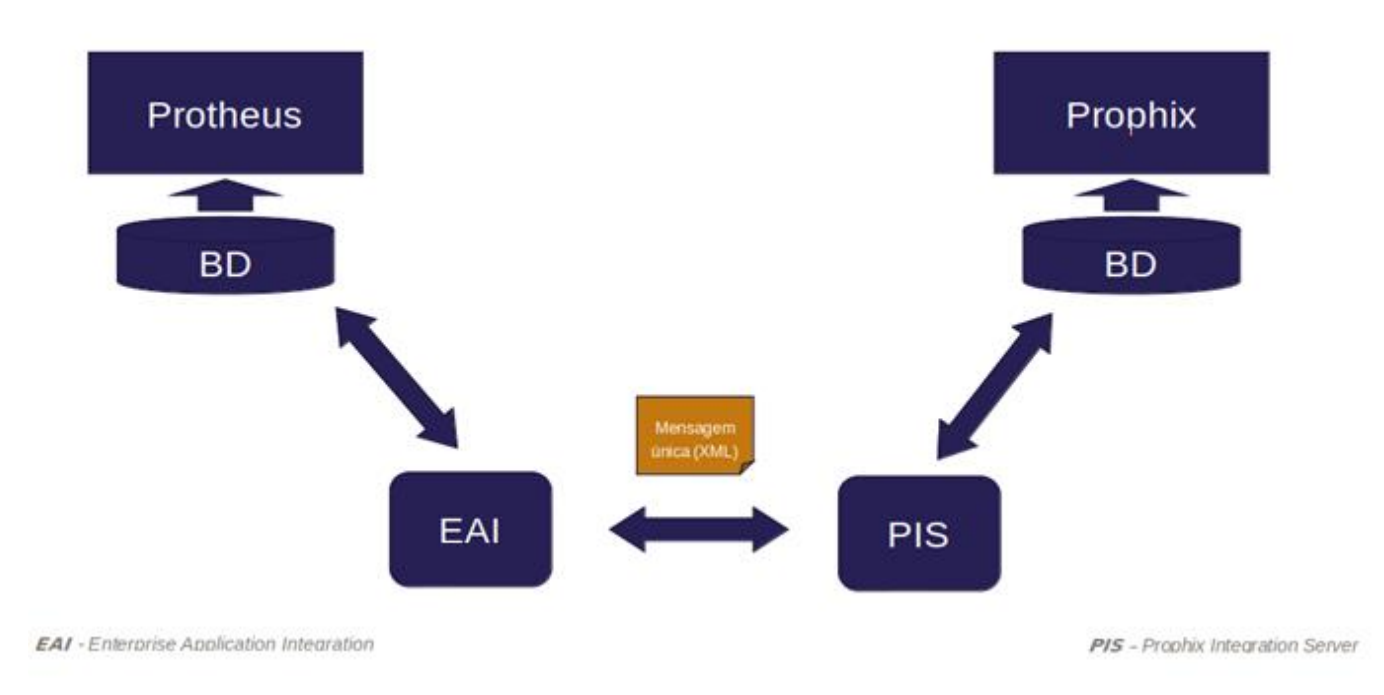

# <span id="page-3-1"></span>**4. Escopo**

Os processos serão integrados com o uso de **mensagem única**:

- Unidades de negócio
- Filial
- Empresa
- **Natureza**
- Materiais e insumos
- **Clientes**
- Fornecedores
- Conta contábil
- Centro de custo
- Item contábil
- Classe de valor
- Entidades contábeis adicionais
- Lançamentos contábeis
- Consulta lançamento contábil
- Plano de contas
- Máscara de entidade contábil
- Título a receber
- Título a pagar
- Baixa de título a receber

 $\overline{\bullet}$ 

- Baixa de título a pagar
- Movimento bancário
- Funcionários
- Invoice Nota Fiscal de Entrada
- Saldos em estoque
- Invoice Nota Fiscal de Saída
- Unidade orçamentaria
- Plano de contas orçamentário
- Classe orçamentária
- Operações orçamentárias
- Planilha orçamentária
- Tipo de saldo orçamentário
- Exportar movimentos orçamentários

Observação: O sistema Prophix tem mapeado todas as mensagens acima mencionadas.

## <span id="page-4-1"></span><span id="page-4-0"></span>**5. Pré-requisitos instalação/implantação/utilização**

## **5.1. Protheus**

Para o correto funcionamento da integração do Protheus com o sistema Prophix, é necessário realizar as configurações destacadas abaixo:

## **5.2 Configuração e disponibilização do serviço de webservice do TOTVS Protheus**

A configuração do serviço de webservice, pode ser realizada diretamente na edição do arquivo appserver.ini ou então através do utilitário SRVWIZARD no programa inicial do *SmartClient*.

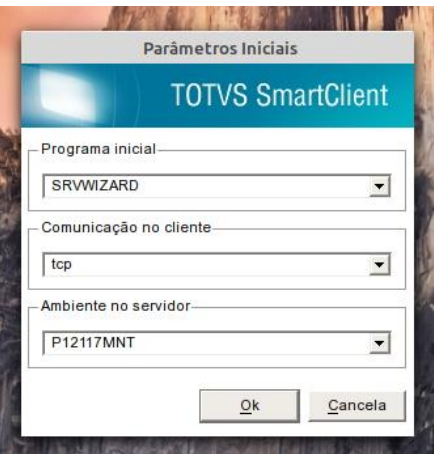

 $\bigcirc$  TOTVS

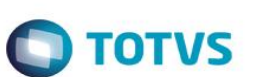

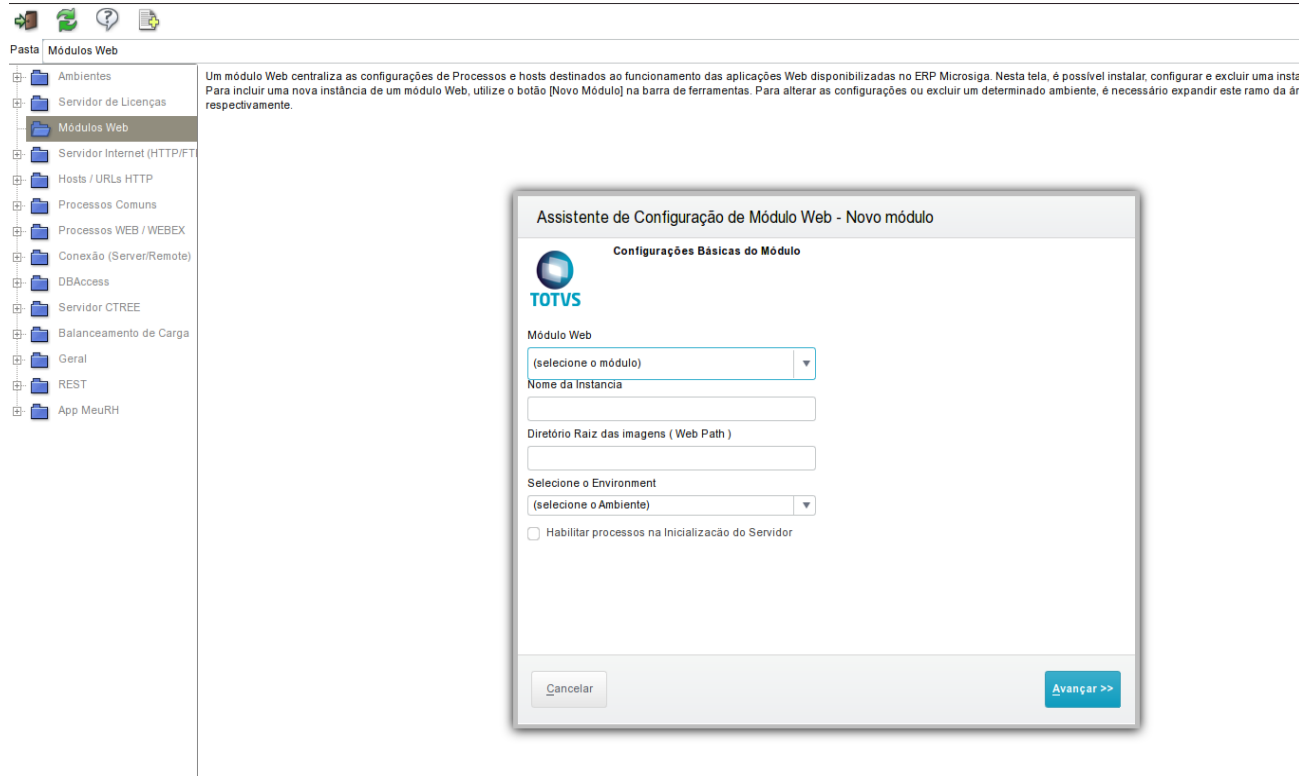

É recomendado que o serviço seja exclusivo para uso do webservice.

Existem dois serviços ativos de Webservices no Protheus dedicados ao EAI. Em ambos os serviços o parâmetro esperado para recebimento sempre é uma cadeia de caracteres, contendo um XML, com um formato previamente acordado (nos métodos que possuem parâmetro de entrada esperado). Os serviços disponíveis atualmente são:

EAISERVICE – Serviço de mensagens EAI Protheus. Este serviço substituí o FWWSEAI devido a padronização de nomes e métodos do EAI entre as marcas TOTVS e terceiros.

FWWSEAI – Serviço genérico de mensagens do EAI Protheus. É o primeiro Webservice dedicado ao EAI Protheus.

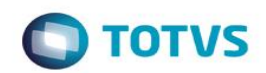

 $\overline{P} \cdot C$   $\overline{P}$  TOTVS - Web Services  $\mathbf{x}$ **TOTVS Web Services** Web Services HABILITADO ADVPL WSDL Server 1.110216<br>http://10.10.0.20:8086/ **WSDL Version** NameSpace (default) URL Location http://10.10.0.20:8086/ Log de Chamada de Serviços DESABILITADO Empresa / Filial 01/010101  $\begin{array}{c} 261 \\ 0 \end{array}$ Serviços Compilados Servicos Ativos Lista de Serviços Ativos ACSP · Consultas - ACSP ANALISAREC · Serviço de identificação de parcelas **BAIXANCC BIWSECMINTEGRATION** CEV **CFGDICTIONARY** · Serviço de consulta ao dicionário (SX's) do sistema **CFGSTANDARDTABLES CFGTABLE** CFGVALIDATION CRDCARTAO **CRDEXTRATO** 

CRDFILA A imagem abaixo refere-se à um trecho da configuração de webservice realizada em ambiente local de desenvolvimento. A configuração é livre para atender a qualquer particularidade do ambiente e não é obrigatória a necessidade de configuração do portal Protheus na mesma instância.

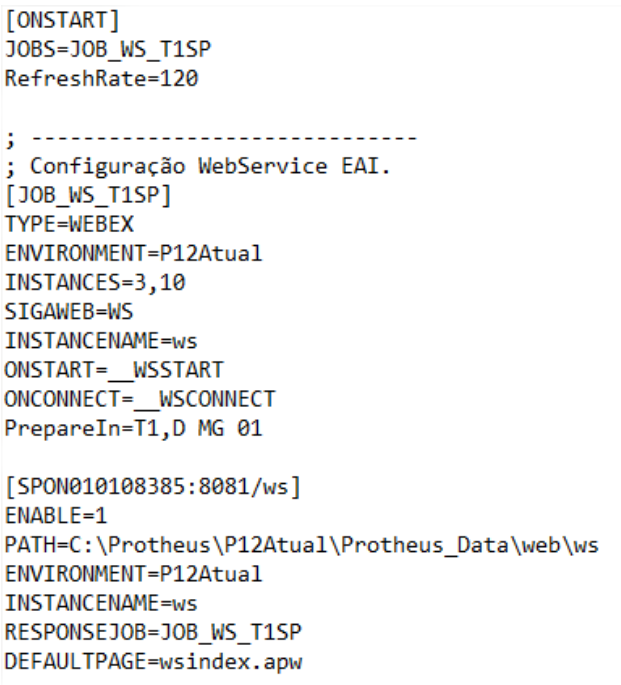

 $\odot$ 

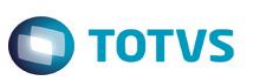

### **5.3 Cadastro de empresa / filial**

O cadastro da empresa/Filial é importante para definir o reconhecimento entre os produtos sobre empresas e filiais integradas.

Módulo Configurador / Ambiente / Schedule / Emp.filial Mensagem

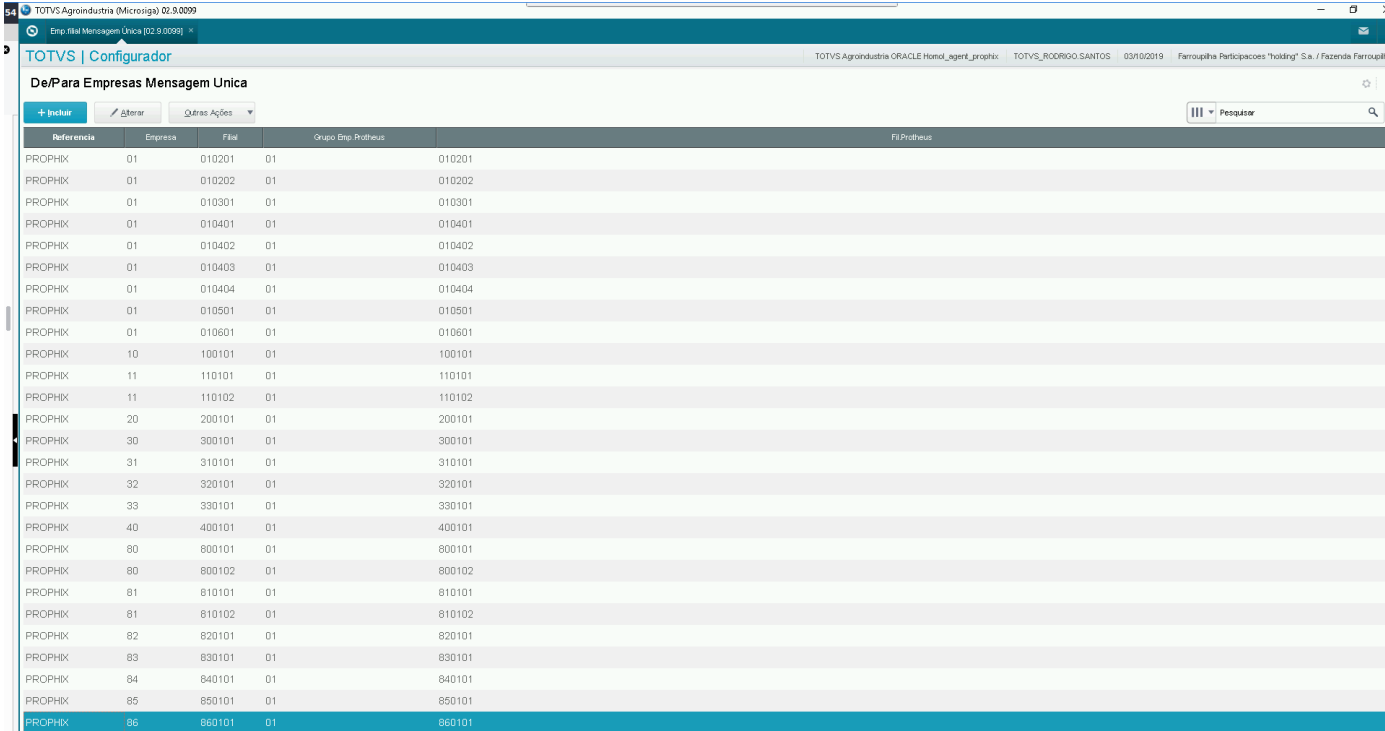

## **5.4 Cadastro de rota**

A Mensagem Única TOTVS agora pode enviar mensagens à múltiplos destinos e também pode responder para um receptor diferente. Uma mensagem Única somente poderá possuir mais de um destinatário se o seu tipo de envio for igual a assíncrono. Cada rota de envio é definida pelo produto utilizado e pela aplicação de origem, ou seja, para um mesmo *adapter*, não existirá produto e aplicação com origens iguais. As mensagens que possuem *adapters* distintos devem possuir a mesma configuração de roteamento.

Módulo Configurador / Ambiente / Schedule / Cadastro Rotas EAI

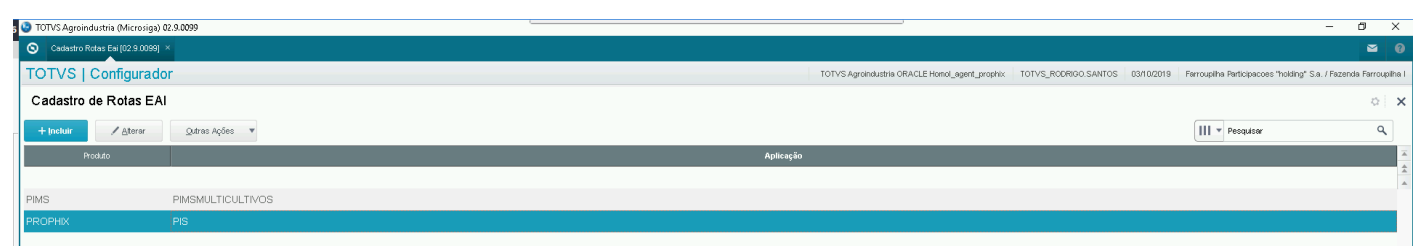

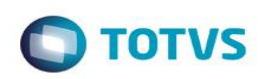

#### Detalhado:

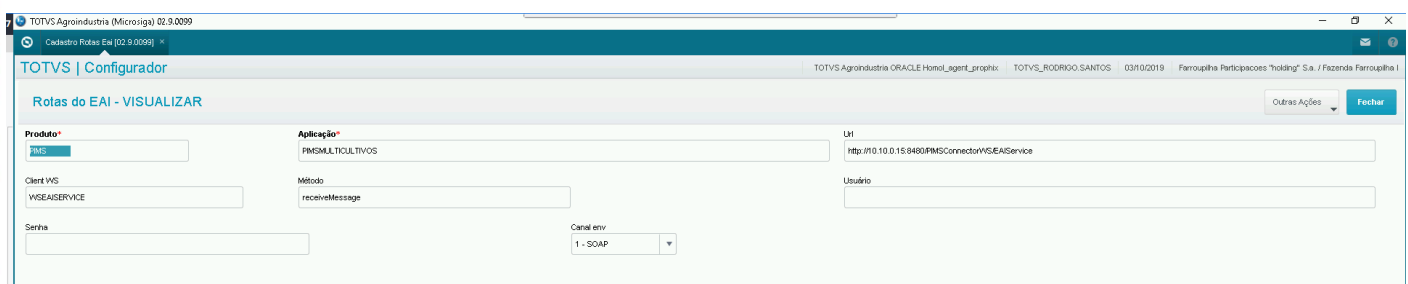

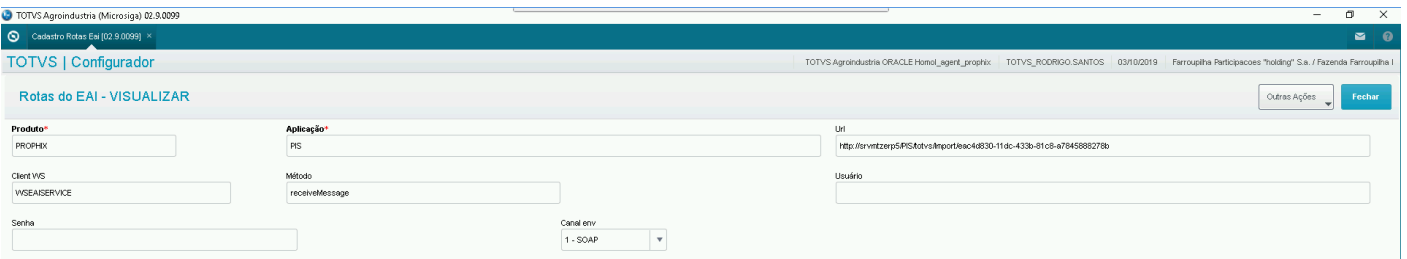

# **5.5 Cadastro de** *adapters*

O cadastro de *adapters* são rotinas responsáveis por realizar o processamento das mensagens enviadas e recebidas, possibilitando a inclusão, alteração e exclusão do *adapter* no Protheus. Módulo Configurador / Ambiente / Schedule / Adapter E.A.I.

*Browser* principal:

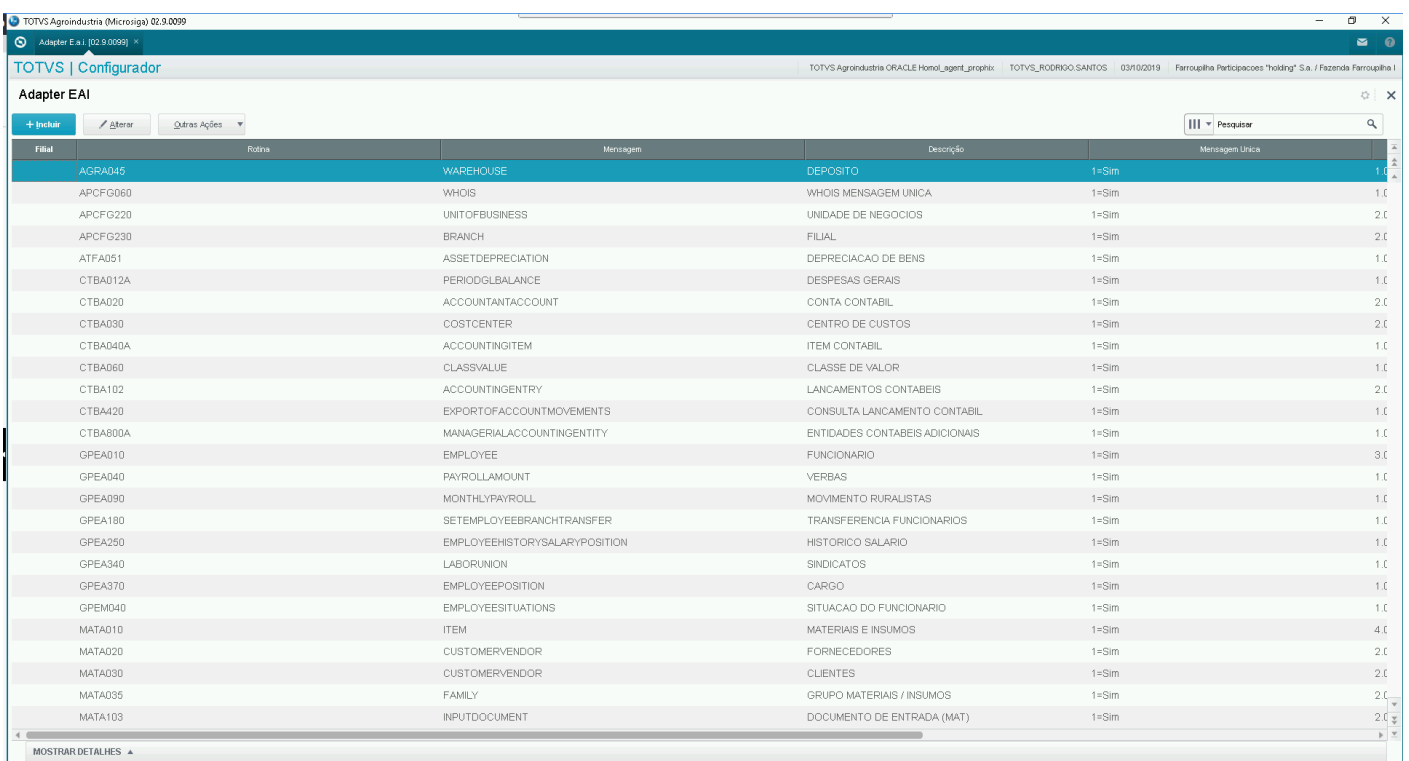

Este documento é de propriedade da TOTVS. Todos os direitos reservados. ©

Importante: Quando mais de uma rota for necessária para um *adapter*, o mesmo poderá ter a condição configurada com uma expressão AdvPL ou a utilização de uma *User Function*, onde será necessário o uso das funções FWEAISndTo() para obter a rota configurada e GetRotInteg() para obter a rotina que contem a origem da requisição.

Exemplo:

```
#include "totvs.ch"
#include "fwadaptereai.ch"
User Function Route2Me()
                    := AllTrim(FWEAISndTo())
    Local cRota
                    := AllTrim(GetRotInteg())
    Local cRotina
    Local lRet
                    := \sqrt{T}.
    DO CASE
        Case cRota == "PIMS" .AND. cRotina == "CTBA020"
            lRet
                    := (CT1 - 5CT1 CLASSE == "2")Case cRota == "PIMS" .AND. cRotina == "MATA010"
                    := (SB1->B1_TIPO $ "|A|MM")
            lRet
        Case cRota == "PROPHIX":= \BoxlRet
        OtherWise
            lRet
                    := \BoxENDCASE
Return(lRet)
```
# **5.6 Cadastro de schedule**

O Schedule é um recurso de programação de tarefas que possibilita gerar e enviar relatórios e posições de processos controlados pelos módulos.

Componentes:

Manager: responsável por fazer o gerenciamento das tarefas, bem como, o controle de geração das tarefas e das filas de execuções (*Task e Queue*).

Agent: gerencia as execuções e distribuí as tarefas para as Executes configuradas disponíveis para utilização. Os *Agents* podem estar localizados em diferentes servidores que possibilita a distribuição da carga de execuções.

Execute: responsável pela execução das tarefas e a única entidade que consome licença. Esse consumo ocorre apenas durante a execução de uma tarefa.

Ambiente Configurador / Schedule / Schedule

**TOTVS** 

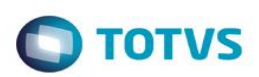

### Schedule:

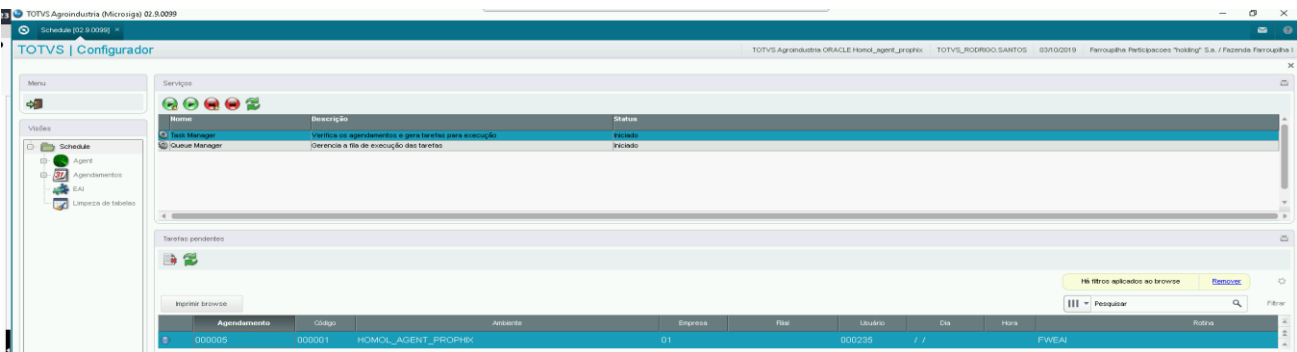

#### Agent:

#### TOTVS Agroindustria (Microsiga) 02.9.009  $\overline{\circ}$ TOTVS | Configurador Men Browse  $\bullet \triangledown E$ ₹. Código  $\overline{\mathbf{v}}$  $\overline{\phantom{a}}$ Nº de Threads Ultimo dia Ultima h  $\left($  $\overline{D}$ **BEB**VX  $rac{c}{c}$ P\*<br>10.10.0.20 Nome\*<br>AGENT 01  $\frac{1}{2}$  $N^{\circ}$  de Th $\begin{bmatrix} 2 \end{bmatrix}$ Mome da Empresa<br>FARROUPILHA PARTICIPAC HOMOL\_AGENT\_PROPHIX  $\boxed{01}$   $\boxed{Q}$  $\frac{1}{2}$

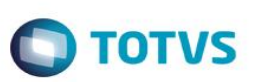

#### Agendamentos:

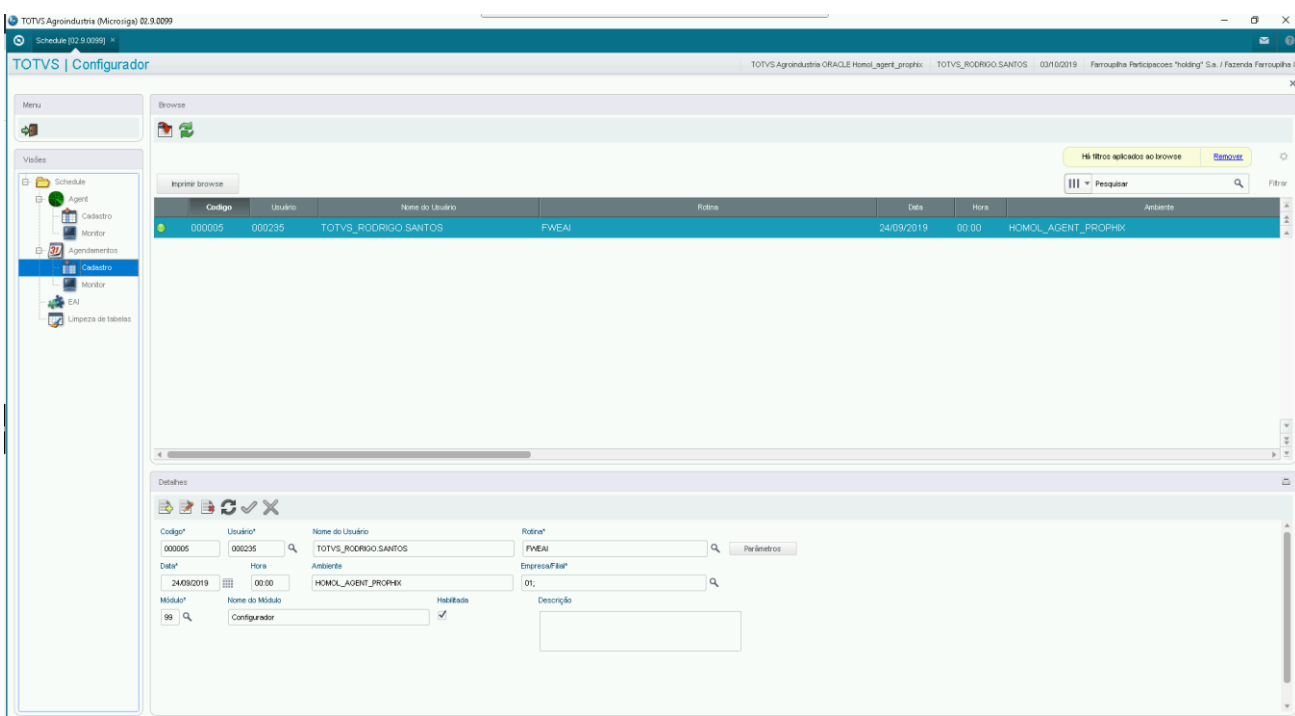

#### Plano de execução:

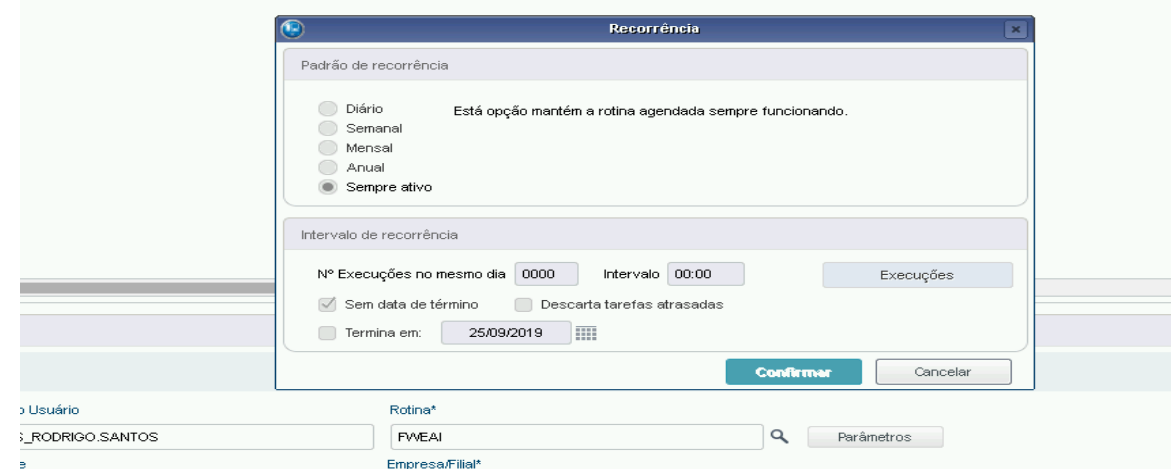

## **5.7 Criação / configuração de diretório compartilhado para coleta dos arquivos via Prophix**

A pasta/diretório compartilhado, deve possuir permissão de leitura/escrita para que a geração e coleta do arquivo sejam realizadas sem exceções.

Mensagens que utilizam a funcionalidade até o momento:

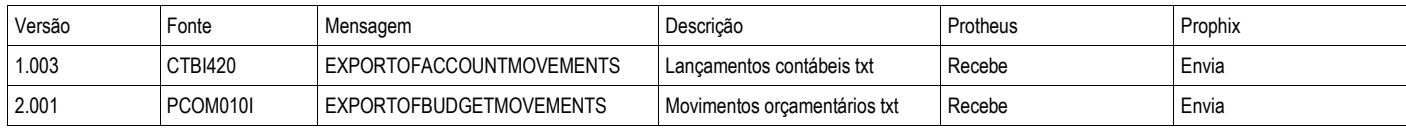

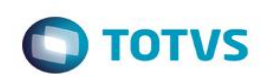

## **Importante!**

É responsabilidade da equipe de implantação executar a carga inicial e/ou sincronismo dos cadastros, para os clientes que já possuem bases de dados dos produtos TOTVS implantadas. A integração realiza o sincronismo automático dos novos registros ou das alterações posteriores após sua ativação.

A proposta da ferramenta EAI - *Enterprise Application Integration* é gerenciar a troca de mensagens entre ERPs, como: registrar mensagens enviadas e recebidas, rastrear a execução da mensagem dentro do ERP e gerenciar filas de execução de mensagens.

Configurar a troca de mensagens, como: habilitar determinadas transações, configurar os vários canais de comunicação e configurar os destinos dos outros ERPs.

Os dados são trafegados em formato XML (para atender multi-plataformas).

Caso uma mensagem seja utilizada em mais de uma rota, é obrigatório que a mesma seja configurada como "assíncrona".

# <span id="page-12-1"></span><span id="page-12-0"></span>**6. Mensagens**

## **6.1. Adapter EAI**

A validação das mensagens únicas, contemplam as versões iguais ou superiores as informadas abaixo.

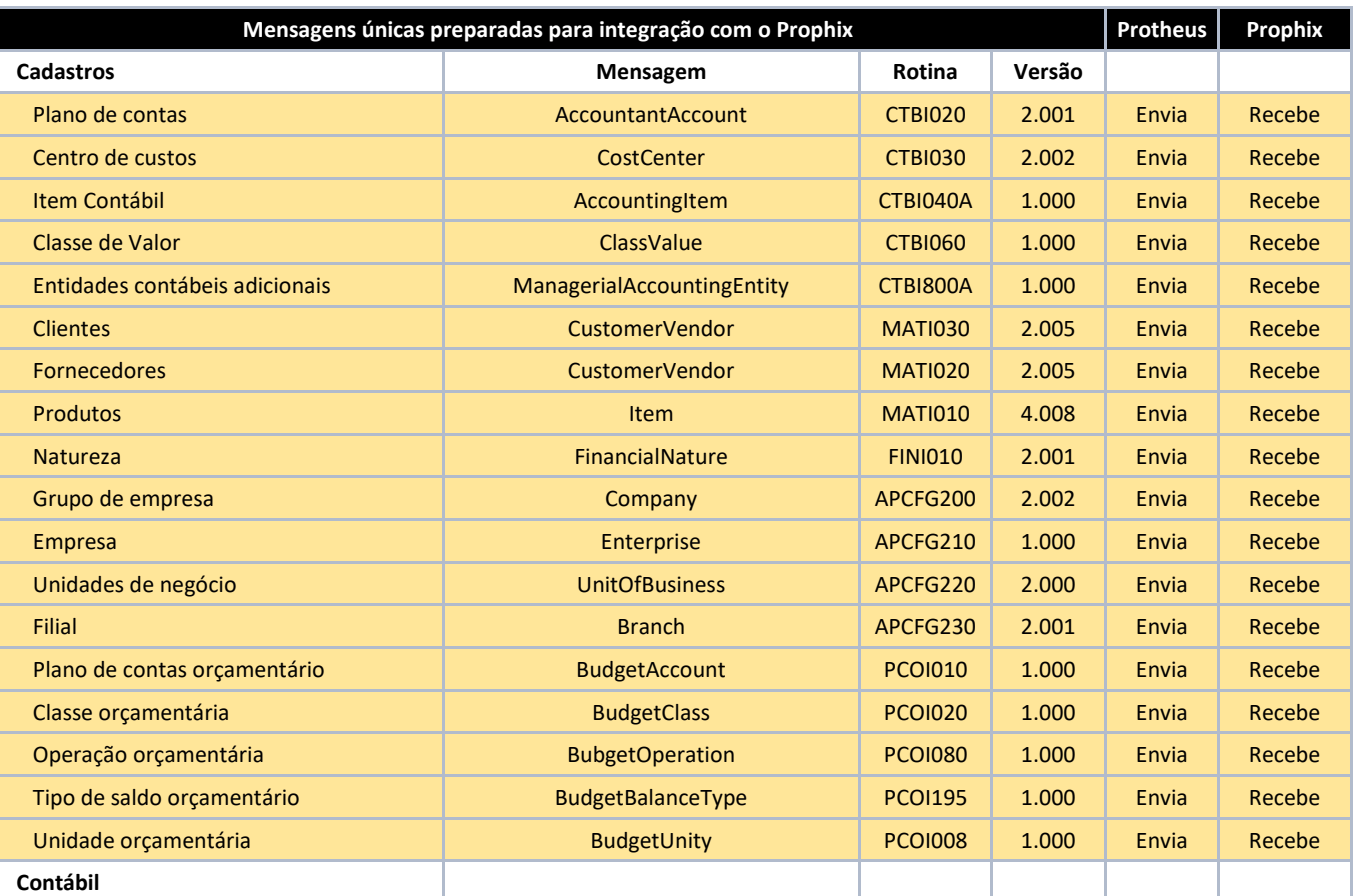

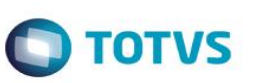

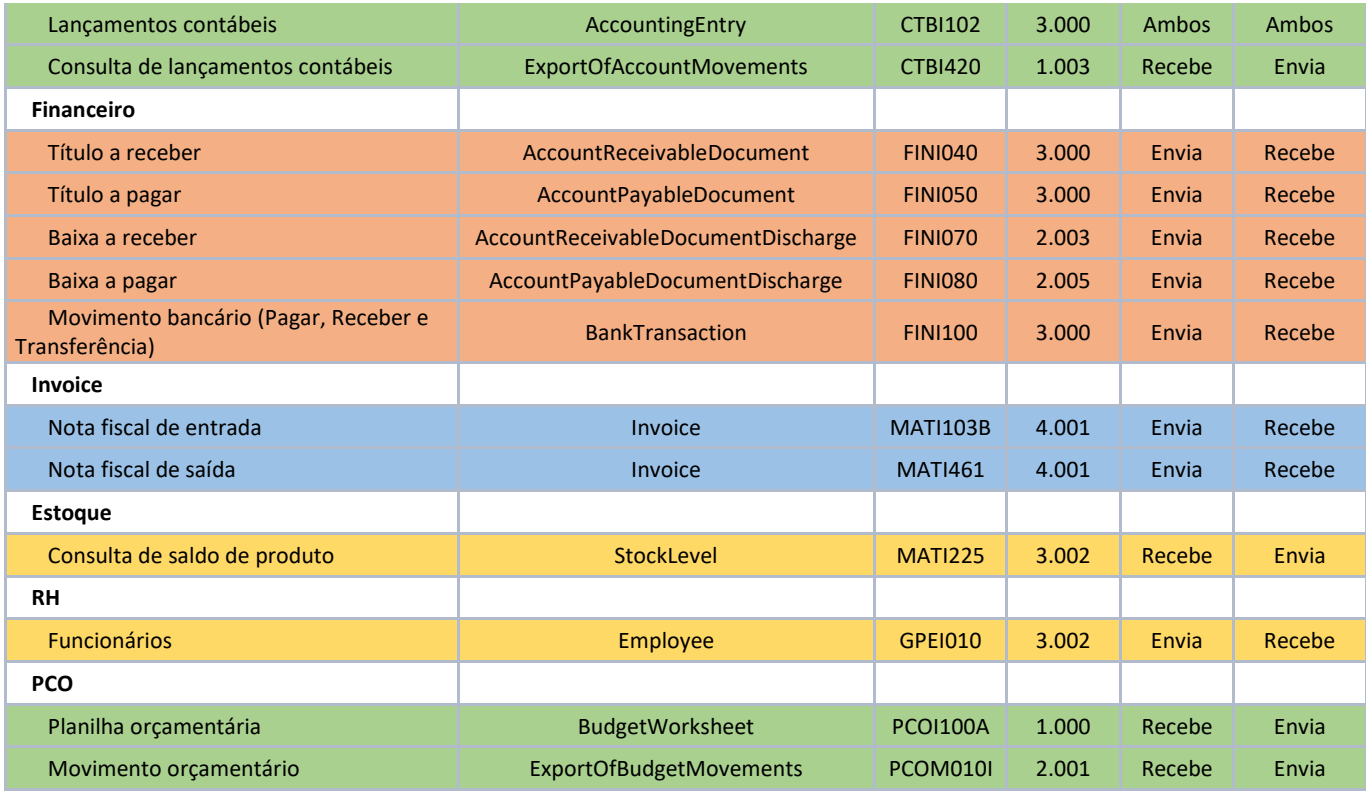

# <span id="page-13-1"></span><span id="page-13-0"></span>**7.** *Checklist* **de suporte da aplicação**

### **7.1. Protheus**

- Configuração do endereço do webservice;
- Liberação no firewall da porta do webservice se necessário;
- Parametrizações da integração;
- Cadastro e configuração dos *adapters*;
- Configuração do *scheduler* para as mensagens assíncronas e *jobs.*

## <span id="page-13-2"></span>**7.2. Prophix**

- Configuração do PIS para acessar o Prophix;
- Configuração de webservice;
- Criação de url do webservice para disponibilizar para o Protheus;
- Visibilidade via HTTP, FTP e/ou compartilhamento de arquivos entre os servidores PIS e Protheus.

## <span id="page-13-3"></span>**8. Links úteis**

- A Camada do EAI https://tdn.totys.com/x/qwlRCq
- Dicas úteis e dúvidas sobre o EAI Protheus <https://tdn.totvs.com/x/rglRCg>
- Como iniciar um servidor WebServices no Protheus <https://tdn.totvs.com/x/qQlRCg>
- O Sincronizador de Carga Inicial do EAI Protheus <https://tdn.totvs.com/x/CBAyCw>
- Consumo de licenças no EAI Protheus <https://tdn.totvs.com/x/unYGD>